## Денис Колисниченко

# Интернет от «чайника» к пользователю 2-е издание

Санкт-Петербург «БХВ-Петербург» 2009

УЛК 681.3.06

ББК 32.973.26-018.2

**K60** 

#### Колисниченко Д. Н.

K60 Интернет: от "чайника" к пользователю. — 2-е изд., перераб. и доп. — СПб.: БХВ-Петербург, 2009. — 528 с.: ил. + Видеокурс (на CD-ROM) — (Самоучитель)

ISBN 978-5-9775-0426-3

Книга предназначена для начинающего пользователя, поможет ему самостоятельно освоить основы Интернета и начать уверенную работу. Рассмотрены все аспекты работы в Интернете: выбор подключения, настройка подключения обычного и ADSL-модема, создание локальной сети, WWWсерфинг, электронная почта, программы для общения в реальном времени, IPтелефония, поиск информации в Интернете, использование электронных платежных систем, защита компьютера от атак, вирусов и спама, создание и раскрутка сайта. Настройка подключений к Интернету приводится на примере ОС Windows XP и Windows Vista.

Второе издание содержит дополнительную полезную информацию: подключение мобильного телефона к ноутбуку по Bluetooth и выход в Интернет по GPRS, закачка больших файлов (например, фильмов в формате HDTV) и др.

Прилагаемый компакт-диск содержит видеокурс по основам работы в Интернете.

Для широкого круга пользователей

УЛК 681.3.06 ББК 32.973.26-018.2

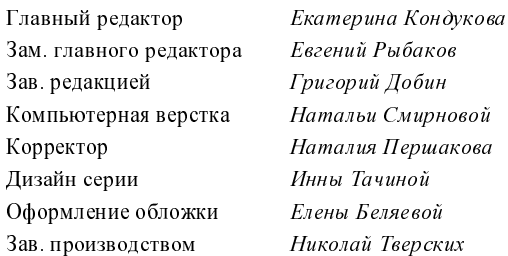

#### Группа подготовки издания:

Лицензия ИД № 02429 от 24.07.00. Подписано в печать 30.01.09. Формат 70×100<sup>1</sup>/<sub>16</sub>. Печать офсетная. Усл. печ. л. 42,57. Тираж 3000 экз Заказ № "БХВ-Петербург", 190005, Санкт-Петербург, Измайловский пр., 29.

Санитарно-эпидемиологическое заключение на продукцию № 77.99.60.953 Д. 003650.04.08 от 14 04 2008 г. выдано Федеральной службой по надзору в сфере защиты прав потребителей и благополучия человека.

> Отпечатано с готовых диапозитивов в ГУП "Типография "Наука" 199034, Санкт Петербург, 9 линия, 12

# Оглавление

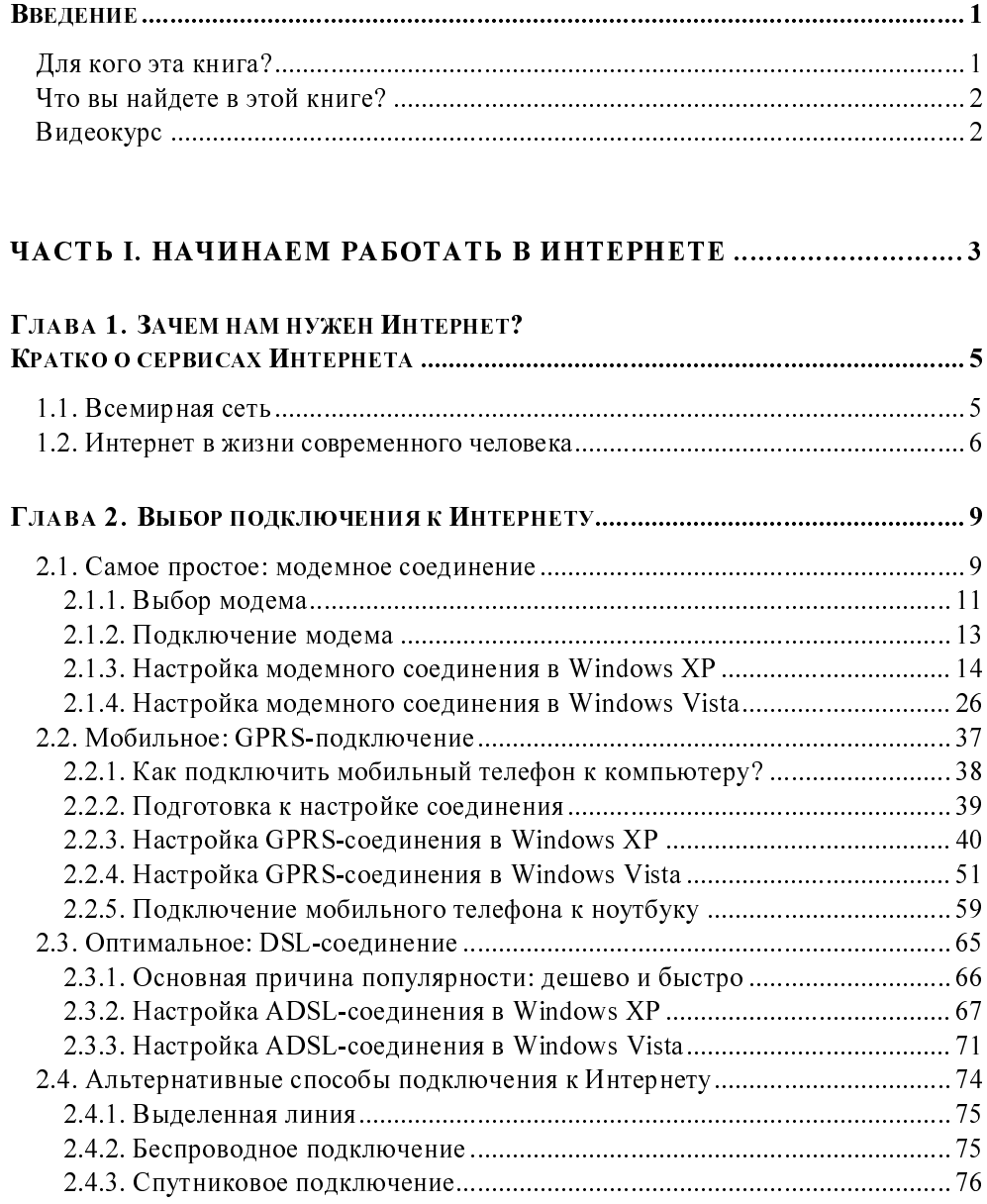

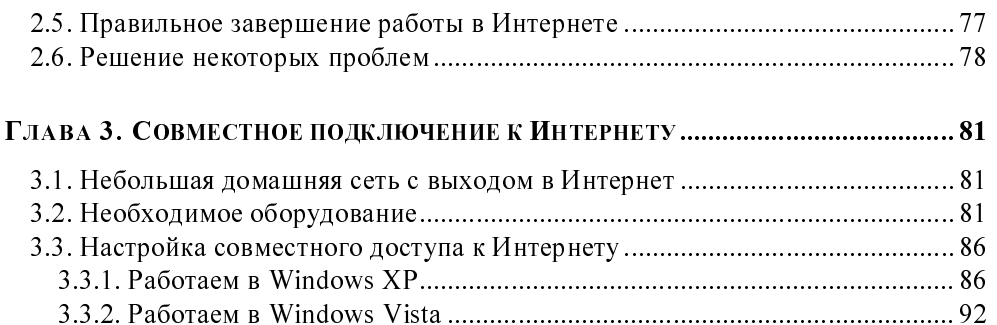

### 

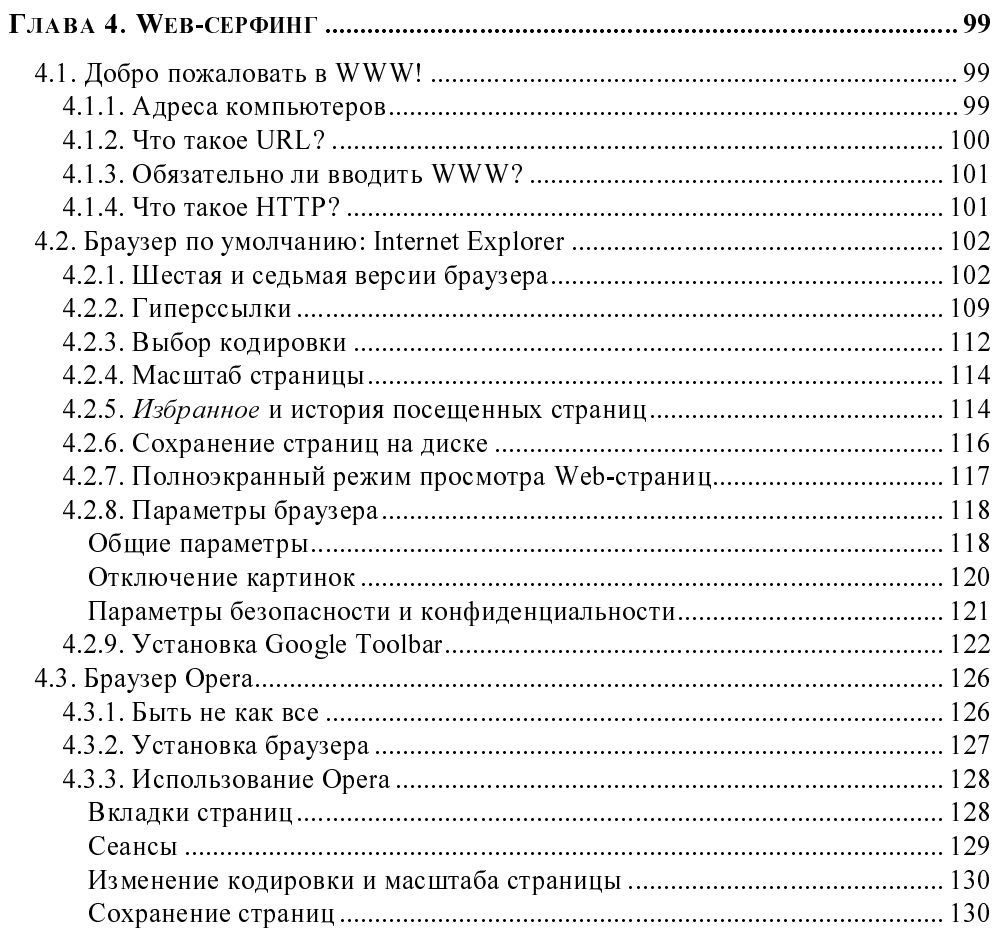

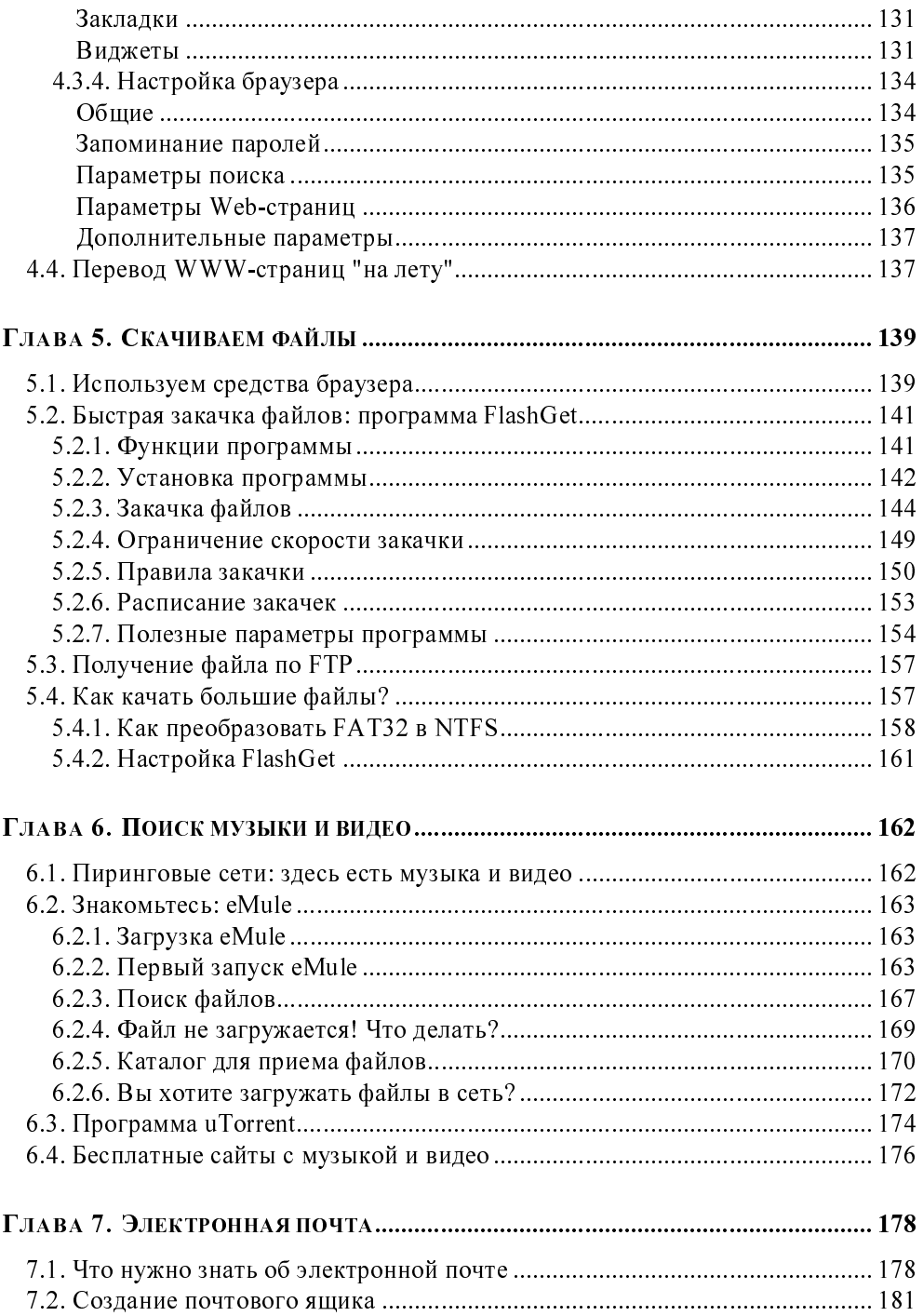

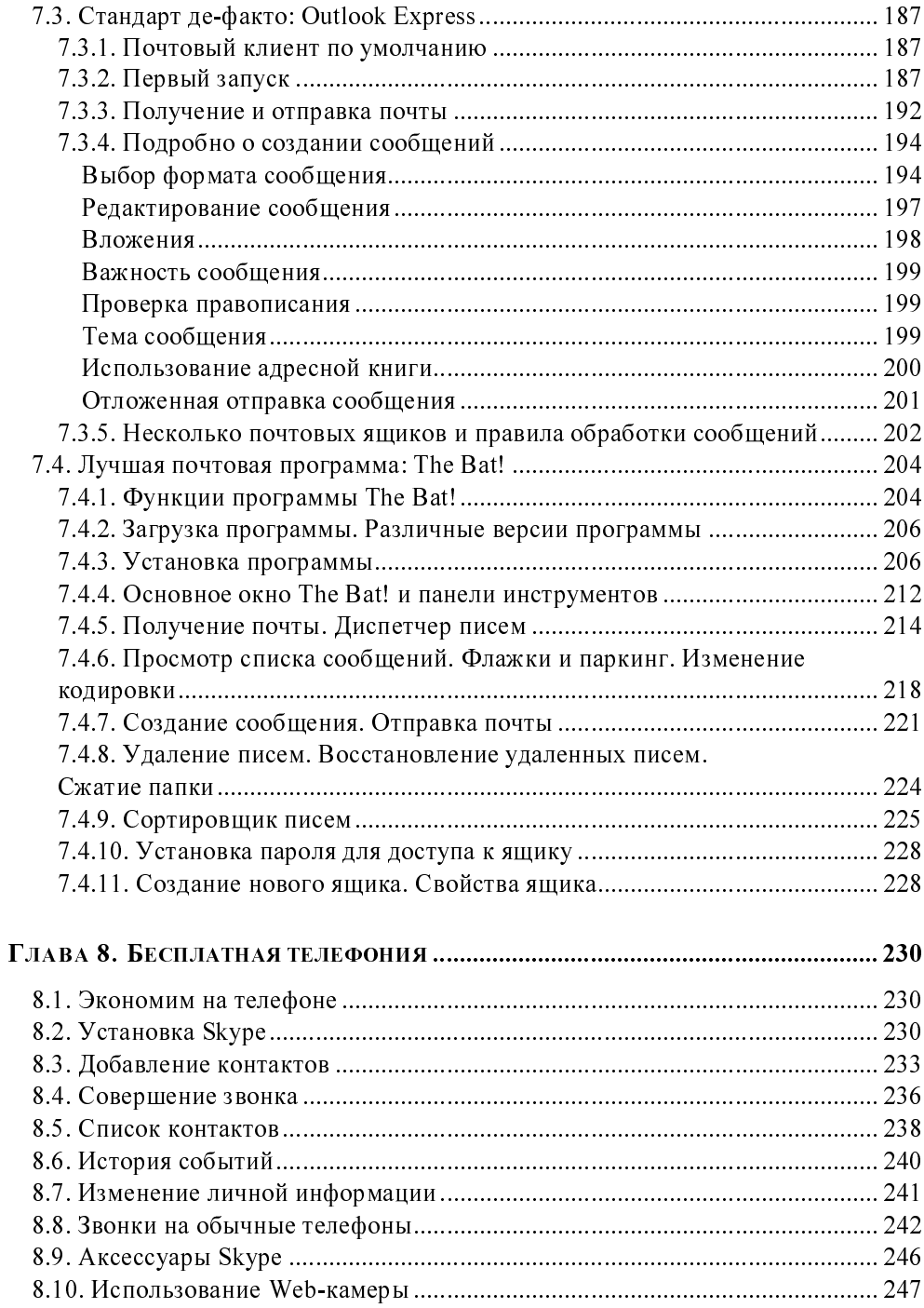

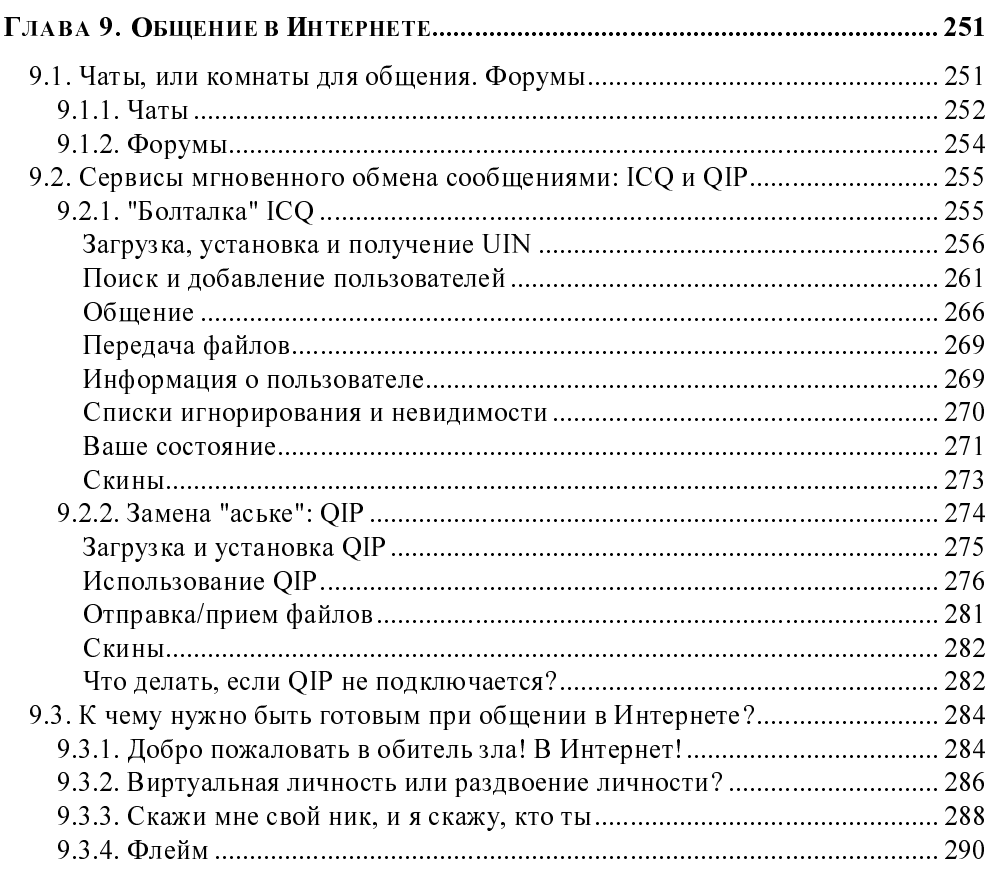

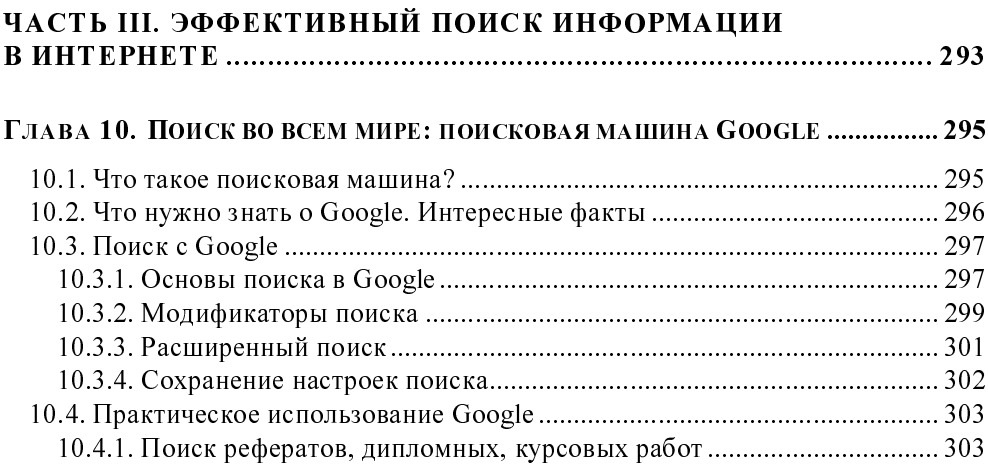

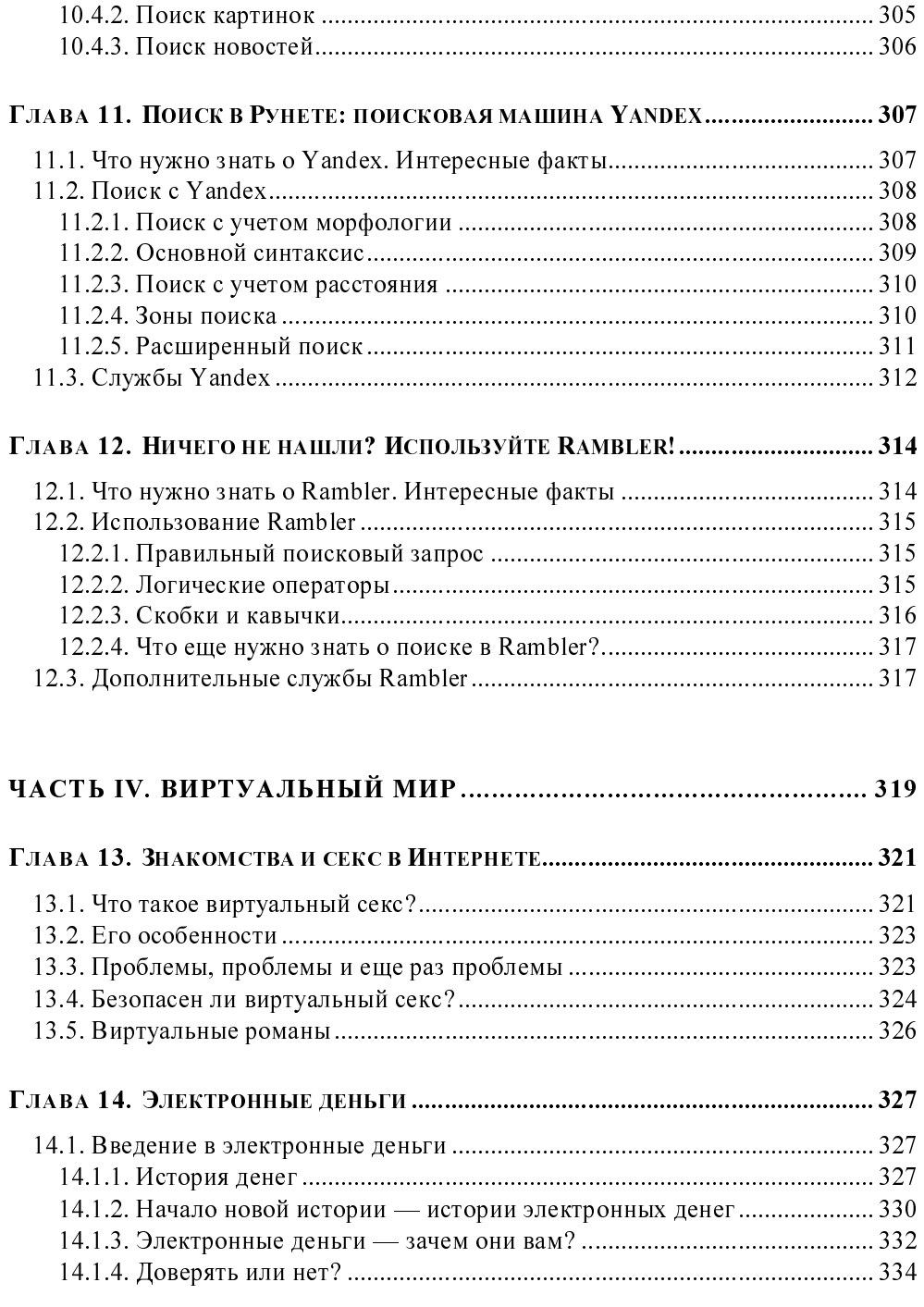

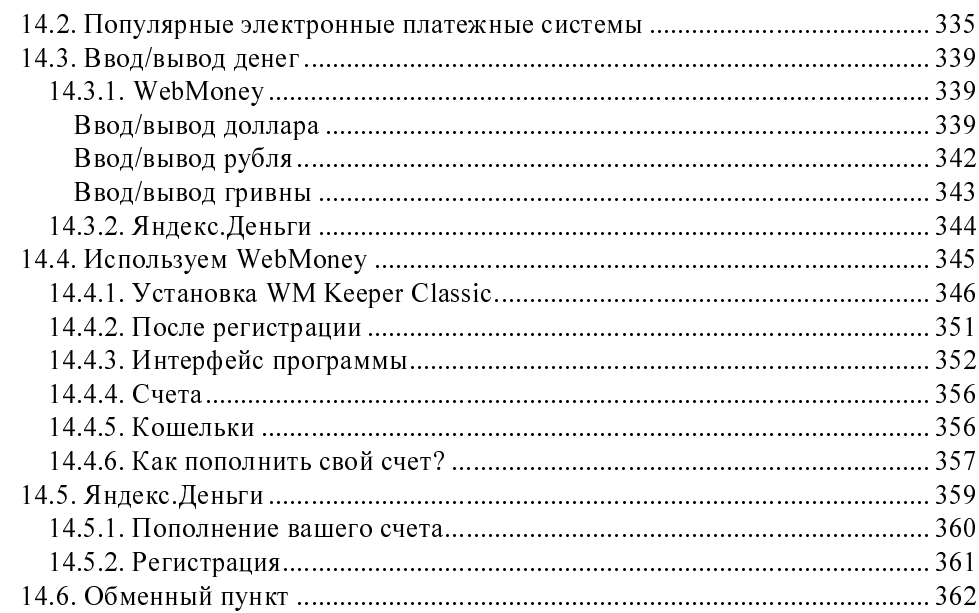

#### ГЛАВА 15. НАШ СОБСТВЕННЫЙ БАСТИОН: OUTPOST FIREWALL PRO ............. 363

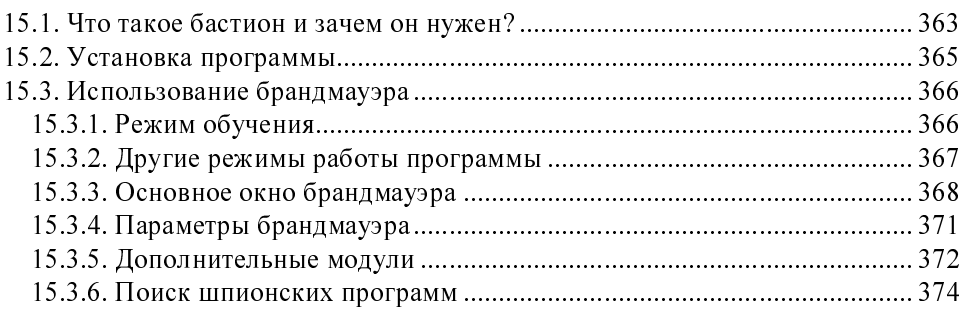

### 

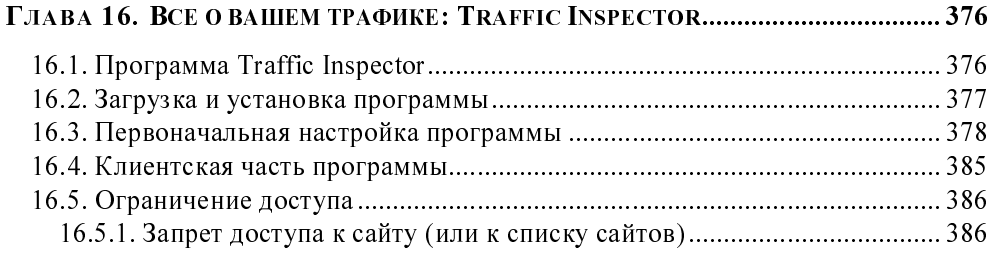

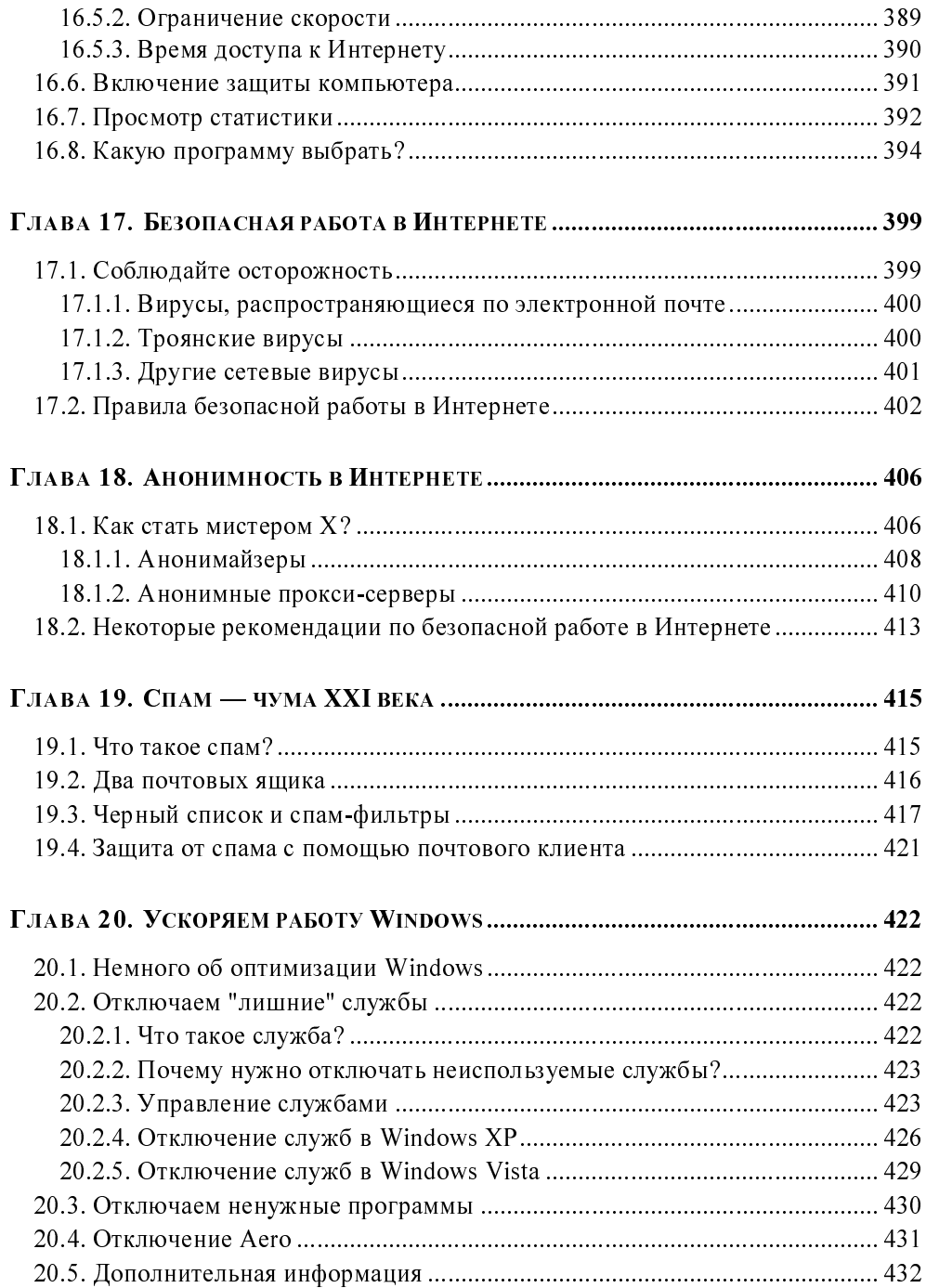

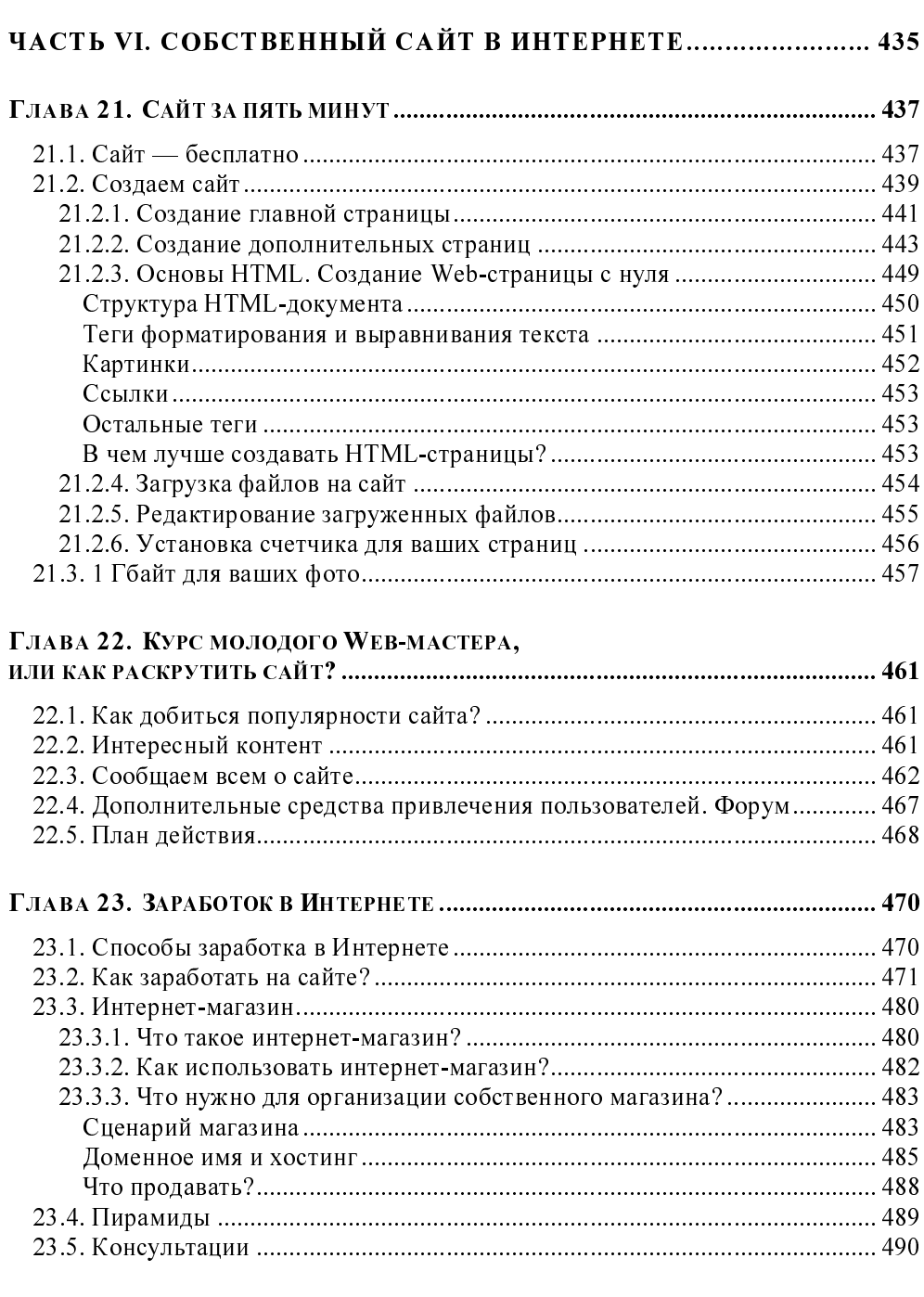

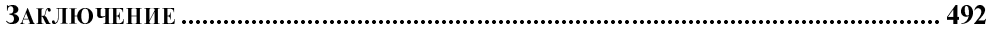

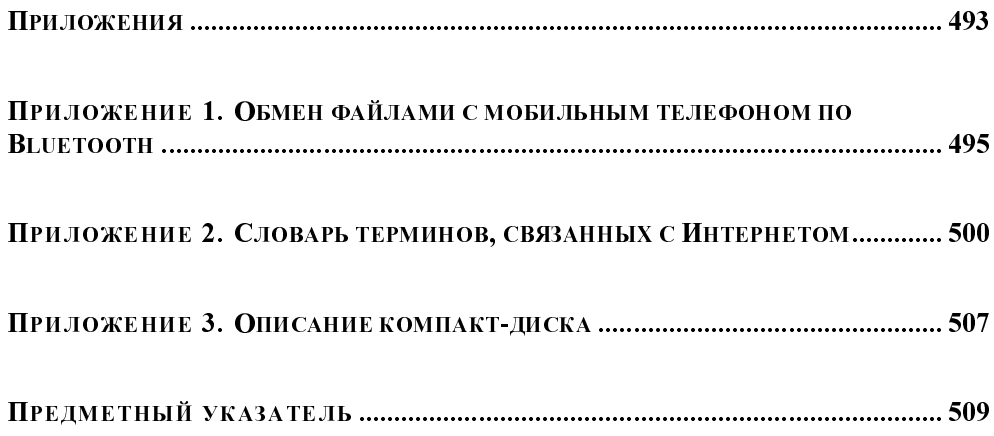

## Введение

Можно ли в наше время обойтись без Интернета? Наверное, можно... Да, вы можете пойти в библиотеку, потратив час на дорогу туда, час на поиск нужной информации, еще час на работу с ней и час на дорогу обратно. В то время как в Интернете информацию можно найти за считанные секунды, причем не придется даже выходить из дома. Можно написать обычное письмо — оно будет в лучшем случае идти до получателя неделю, а, может, и месяц — все зависит от того, где находится ваш адресат. А электронное письмо уже через несколько секунд будет доставлено получателю. Можно также позвонить другу, например, в Австралию, а потом отдать треть зарплаты на оплату телефонного счета. А можно соединиться с ним через компьютер, используя какую-либо из множества программ бесплатных (или очень дешевых) разговоров через Интернет.

Но, прежде всего, Интернет представляет собой неиссякаемый источник практически любой информации - новая информация появляется в нем ежеминутно, причем каждый желающий может принять участие в ее обновлении.

Итак, довольно часто, если не каждый день, нам нужно что-либо найти в Интернете (хотя бы прогноз погоды или последние новости), отправить кому-то электронное письмо, проверить свой почтовый ящик, совершить интернетпокупку или позвонить другу на другой континент земного шара, заплатив всего лишь копейки.

Вот теперь, надеюсь, всем понятно, как он нужен нам — этот Интернет.

### Для кого эта книга?

Наша книга предназначена для начинающих пользователей, которые хотят самостоятельно научиться работать с Интернетом. Она - не учебник, поэтому совсем необязательно читать ее главы последовательно. Вы можете сразу начать с любой главы, поскольку каждая из них посвящена отдельному аспекту работы в Интернете.

## Что вы найдете в этой книге?

В части I книги мы поговорим об Интернете, выберем оптимальное для нас подключение, научимся его настраивать, а также подключим к Интернету всю ломашнюю сеть.

Часть II посвящена практической работе в Интернете - просмотру Webстраниц, закачке файлов, поиску музыки и видео, работе с электронной почтой. Также в этой части мы поговорим о бесплатной телефонии и программах для мгновенного обмена сообщениями: ICQ и QIP.

Как уже было отмечено, Интернет — неиссякаемый источник информации, поэтому важно научиться искать информацию в Интернете. Поиску информации посвящена вся часть III, в которой мы рассмотрим поисковые машины Google, Yandex и Rambler.

В части IV мы научимся использовать электронные платежные системы, работать с интернет-магазинами и даже зарабатывать деньги в Интернете.

Безопасности при работе в Интернете посвящена часть Укниги. В этой части мы рассмотрим брандмауэр Outpost Firewall Pro, программу Traffic Inspector, а также изучим правила безопасной работы в Интернете.

Создать собственный сайт в Интернете может каждый желающий. Это совсем не сложно, в чем мы убедимся в последней части этой книги. Да, часть VI полностью посвящена созданию и раскрутке собственного сайта.

Как видите, эта книга комплексно охватывает все моменты работы в Интернете. Обо всем, что нужно знать обычному пользователю, вы сможете здесь прочитать.

## **Видеокурс**

А для читателей, которым хочется как можно быстрее освоить работу в Интернете, есть специальный бонус. Это компакт-диск, на котором вы найдете десять уроков, способствующих закреплению материала книги. Однако видеокурс можно с успехом использовать и без чтения книги — это если вам хочется всего и сразу!

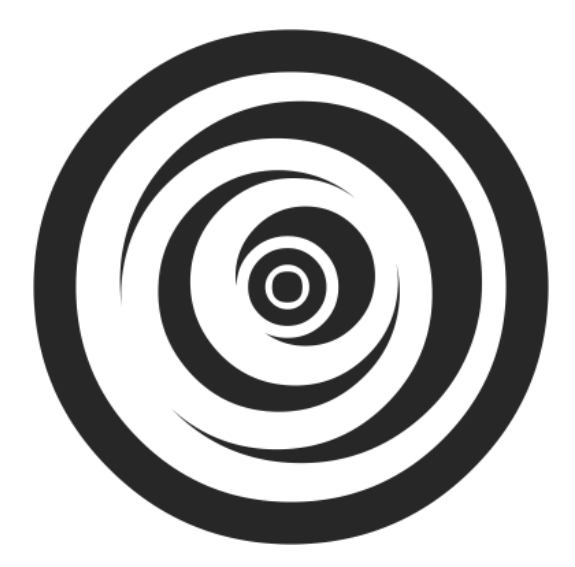

# ЧАСТЬ І

# НАЧИНАЕМ РАБОТАТЬ **B ИНТЕРНЕТЕ**

**ГЛАВА 1** 

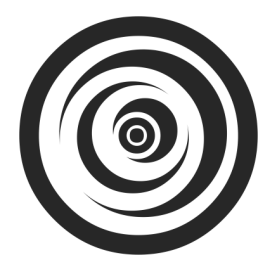

# Зачем нам нужен Интернет? Кратко о сервисах Интернета

## 1.1. Всемирная сеть

Наверное, сейчас нет ни одного человека, который бы не знал, что такое Интернет, или хотя бы ни разу не слышал этого слова - "Интернет". Прообразом современного Интернета послужила сеть ARPANET (Advanced Research Projects Agency NETwork), созданная в далеком 1969 году по заказу Министерства обороны США. Планировалось, что ARPANET должна объединять предприятия, выполняющие заказы Минобороны США. Однако со временем ARPANET переросла в нечто большее - она стала Всемирной сетью передачи данных. С помощью спутниковой связи Интернет сейчас доступен в любой точке земного шара.

Однако Интернет не всегда был таким, как его представляет современный пользователь. Когда мы сейчас говорим об Интернете, то часто подразумеваем Всемирную паутину - WWW (World Wide Web). На самом деле WWW — это сравнительно молодой сервис Интернета, разработанный Тимом Бернерсом-Ли (Timothy Berners-Lee) в 1992 году. Таким образом, Всемирной паутине всего лишь 17 лет. Основная концепция Всемирной паутины и гипертекста заключается в работе с текстом и рисунками в естественной форме, в организации гиперссылок для удобного перехода между документами сервера и даже для перехода на другие серверы. И если в начале 1993 года насчитывалось 50 WWW-серверов, то к концу года было создано 600 сайтов. Это были уже такие сайты, какими мы их себе представляем. Кстати, первый полноценный браузер появился для операционной системы UNIX. Он назывался Viola и работал в графической среде X Window.

В свое время сервис WWW сыграл роль катализатора, "вытолкнувшего" Интернет на новую ступень развития. Благодаря WWW Интернет и стал так популярен среди населения. Сейчас многие рядовые пользователи, не говоря уже о фирмах и организациях, имеют собственные WWW-странички или хотя бы блоги. Создать блог может любая домохозяйка - для этого не нужны какие-то особые знания типа языка разметки HTML: просто заходите на сайт, регистрируетесь и начинаете писать свой текст...

В 1992 году количество узлов Интернета (компьютеров, постоянно подключенных к Интернету) превысило 1 миллион. Много? Нет, очень мало. Сейчас насчитывается более 450 миллионов узлов. Вы только взгляните на динамику роста Интернета, изображенную на рис. 1.1. Это официальные данные, предоставленные консорциумом Интернета (по состоянию на июнь 2007 года).

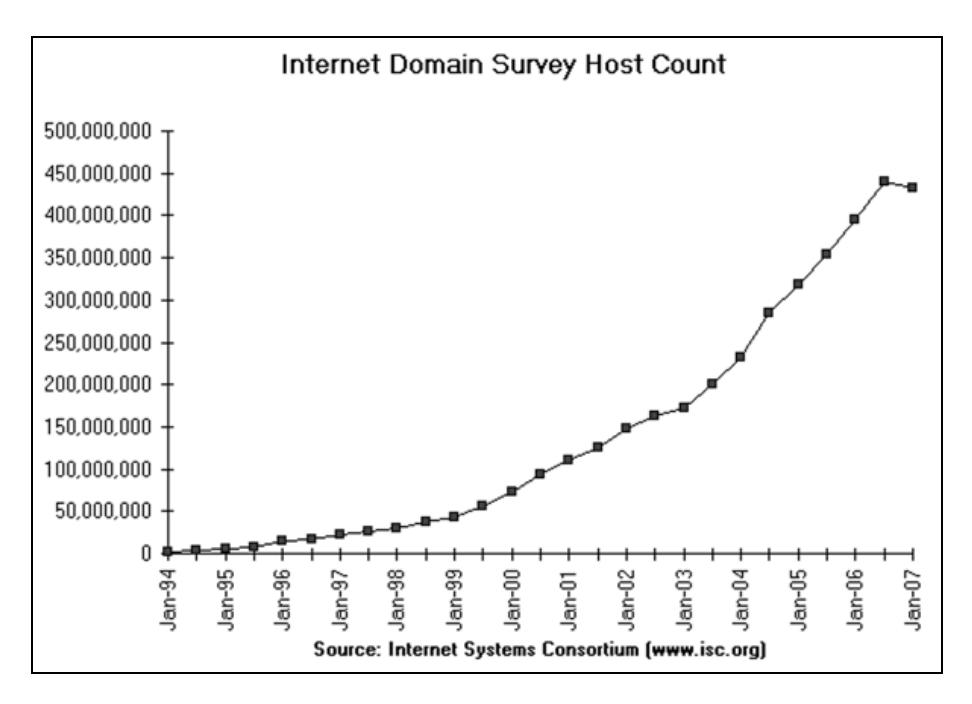

Рис. 1.1. Динамика роста Интернета

### 1.2. Интернет в жизни современного человека

Если Интернет так популярен, значит, он нужен современному человеку. Зачем же Интернет нужен нам? Прежде всего для поиска информации и обмена

ею. Не важно, как вы найдете информацию — с помощью *поисковой машины* или просто увидите адрес нужного вам ресурса в каталоге либо на каком-то баннере. Главное, что вы найдете нужную вам информацию. В большинстве случаев для поиска информации вы используете именно WWW.

На одном уровне с поиском информации стоит обмен информацией. Здесь сервисов намного больше. И самый "древний" из них - это электронная почта. Но не нужно думать, что она устарела. Электронная почта - один из наиболее используемых способов обмена информацией. Практически все пользователи Интернета не представляют себя без электронной почты. И многие системы электронного документооборота основаны именно на электронной почте. Признаюсь, что первым делом утром я проверяю свой электронный ящик (а потом удаляю спам со своего сайта, но сейчас не об этом).

Вслед за электронной почтой следуют различные сервисы мгновенного обмена сообщениями - ICQ, IRC, MSN Messenger и др. На наших просторах почему-то так получилось, что самым популярным сервисом для мгновенного обмена сообщениями стал ICQ. Сейчас номера ICQ (они называются UIN) указывают даже на визитках. А почему бы и нет? Ведь это удобно! И намного дешевле, чем мобильный телефон.

Если же вам важно слышать голос вашего собеселника, вы можете использовать сервисы бесплатной телефонии вроде Skype. Ваш далекий родственник или бизнес-партнер в Австралии, а вы в России? Вы можете существенно сэкономить на телефонных разговорах, если установите на свои компьютеры Skype и купите наушники с микрофоном - разговор в Skype (по схеме "компьютер-компютер") бесплатен, вы платите только за трафик (который, как правило, стоит копейки по сравнению с международным звонком).

Организовать коллективную беседу можно в чате, на форуме, на IRC-канале. В этом случае одновременно может общаться огромное количество людей или, наоборот, ограниченное - у кого есть доступ к закрытому форуму, чату или IRC-каналу.

Если у вас есть большой файл, который нельзя передать по электронной почте, вы можете его закачать на FTP-сервер, откуда смогут скачать этот файл все пользователи, которым вы сообщите, как он называется. Это намного удобнее, чем разбивать большой файл на части и передавать несколькими письмами электронной почтой, поверьте.

Конечно, Интернет используется не только для поиска и обмена информацией. А как же развлечения? В Интернете и это есть: онлайн-игры, музыка, видео, онлайн-радиостанции. Вы не можете найти в магазинах какой-то фильм? Или любимый музыкальный альбом? Наверняка в Интернете он есть. Вот только в последнее время в этой сфере стали активно бороться с пиратством, поэтому бо́льшая часть архивов фильмов и музыки из WWW "переехала" в пиринговые сети. О том, что такое пиринговые сети и как с ними работать, мы обязательно поговорим в этой книге.

Многие успешно работают в Интернете. Организовать в нем свой бизнес доступно каждому. Не скажу, что это дешево или просто, но доступно - было бы желание. Вы можете создать свой интернет-магазин, аукцион, платную доску объявлений или просто выступать независимым консультантом или программистом. Прелесть такой работы в том, что у вас появляется гибкий график - вы можете работать где угодно и когда угодно: хоть дома, хоть в офисе, хоть на даче, захватив с собой ноутбук и пригодный для соединения с Интернетом мобильный телефон.

Интернет может быть не только полезен, но и опасен. Вирусы, в том числе и черви, могут поразить ваш компьютер, а шпионские программы (spyware) способны месяцами передавать информацию с вашего компьютера на какойнибудь сервер в Интернете, причем вы и знать об этом не будете. И это уже не говоря о спаме, который не просто раздражает, а еще и бьет по вашему карману. Вы можете получить 20 писем с рекламой, которая вам не нужна, но за получение этих писем вы все равно заплатите своему провайдеру. Не важно, как вы платите - за трафик или за время, проведенное в Интернете. В первом случае вы бы могли выкачать что-то более полезное, а во втором не тратить свое время на загрузку и просмотр писем, которые вам не нужны.

И тем не менее, многие просто не представляют свою жизнь без Интернета. Найти какой-нибудь документ, реферат, законопроект, описание процессора или автомобиля, последние новости, рецепт, скачать программы, заказать книгу или просто пообщаться в ICQ. Как без всего этого? Интернет настолько тесно интегрировался в нашу жизнь, что современный человек просто не может без него. Если раньше, скажем 10 лет назад, львиную долю информации человек получал из газет и телевидения, то сейчас, несомненно, бо́льшую часть информации он получает из Интернета.

В этой книге мы поговорим о следующих сервисах Интернета: WWW, электронной почте, ICQ, телефонии, FTP и о пиринговых сетях. Это наиболее полезные сервисы, которые используются чуть ли не каждый день, поэтому вы просто обязаны знать, как с ними работать.

**ГЛАВА 2** 

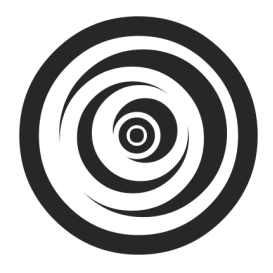

# Выбор подключения к Интернету

### 2.1. Самое простое: модемное соединение

Один из наиболее часто используемых способов подключения к Интернету — удаленное *соединение по коммутируемым сетям* общего пользования через модем, выполняющий МОдуляцию и ДЕМодуляцию (отсюда и название) дискретных сигналов. Модем кодирует и декодирует каждый информационный бит, синхронизирует передачу сигналов по линиям связи (телефонным линиям), выполняет проверку правильности передачи, <sup>a</sup> также некоторые другие операции, например, компрессию и декомпрессию передаваемых ланных.

Спрашивается, зачем нужна модуляция и демодуляция сигналов? Дело тут в том, что модемы предназначены для передачи цифровых данных по аналоговым линиям (для передачи информации по цифровым каналам модем не требуется). Ведь компьютер работает с данными в двоичной системе, т. е. оперирует наборами нулей и единиц, которые, в свою очередь, соответствуют некоторым выбранным уровням напряжения: например, есть напряжение -1, нет напряжения — 0.

Итак, что делать, если вам нужно передать сигнал за пределы компьютера? Если расстояние небольшое, то можно соединить компьютеры напрямую, например, так называемым нуль-модемом (специальным кабелем, соединяющим два компьютера по СОМ- или LPT-портам) или с помощью сетевых карт и перекрестно обжатой витой пары. А если расстояние велико — скажем, когда удаленный компьютер находится в другом районе или городе? Первое, что иногда приходит в голову, - купить много кабеля. Но это может оказаться довольно дорогой затеей, к тому же вам придется бороться не только с затуханием сигнала (кроме кабеля для передачи данных на большие расстояния вам потребуются усилители сигнала), но и с любителями поживиться за ваш счет - кабель могут просто украсть вместе с усилителями и другим оборудованием.

Вот тут действительно понимаешь, что самое дешевое решение - это передача данных по обычным телефонным линиям. Телефоны есть практически у всех, модем стоит дешево, подключаешь модем к компьютеру и к телефонной линии - и все, можно передавать данные.

Модемное (оно же коммутируемое, или dial-up) соединение остается одним из самых распространенных в нашей стране, несмотря на наличие альтернативных способов подключения к Интернету (ADSL, PPPoE и др.), зачастую более выголных.

К преимуществам модемного доступа к Интернету можно отнести только дешевизну подключения. Из оборудования требуется телефонная линия (с этим сейчас проблем нет) и модем. Самый дешевый внутренний модем стоит около 300 рублей, более качественный внешний — около тысячи. Подключение к провайдеру часто вообще бесплатно, а час работы в бизнес-время обходится в сумму не более 25-30 рублей (в зависимости от региона страны и выбранного провайдера). На этом преимущества и заканчиваются.

А теперь рассмотрим недостатки:

- низкое качество телефонных линий соединение через модем нередко  $\Box$ обрывается;
- высокая удельная стоимость передачи информации при больших объ- $\Box$ емах намного выгоднее оказывается ADSL-доступ. Давайте посчитаем. Час доступа к Интернету стоит 30 рублей. Эту сумму вы платите провайдеру. Еще нужно учесть стоимость часа обычного телефонного разговора - эту сумму в конце месяца вы заплатите вашему телефонному оператору. Допустим, еще 15 рублей<sup>1</sup>. Итого час обходится в 45 рублей. 8 часов работы в день, 22 рабочих дня. В месяц получится 176 часов, т. е. почти 8 тыс. рублей. Для сравнения - стоимость каждого гигабайта принятой или переданной информации по выделенной линии составляет примерно 600 рублей в месяц, а одного гигабайта вполне хватает для повседневной работы, если, конечно, не скачивать из Интернета полнометражные видеофильмы;

 $^{-1}$  Справедливости ради надо отметить, что в большинстве случаев телефонные операторы не взимают с клиентов плату за соединение с интернет-провайдером, если у данного оператора имеется с данным провайдером специальный на этот счет договор.

низкая скорость передачи данных - заплатив за модемный доступ 8 тыс. Π. рублей в месяц, удовольствия от работы в Интернете вы не получите. Что ни говори, а 33,6 Кбит/с (в идеальных условиях 56 Кбит/с) — это не сравнимо с 1 Мбит/с по вылеленной линии.

С другой стороны, если вы работаете в Интернете редко (до 10 часов в месяц), модемное соединение - оптимальное решение для вас.

### 2.1.1. Выбор модема

В компьютерном магазине обычно предлагают широкий ассортимент модемов - от самых дешевых устройств до довольно дорогих от известных брендов (например, ZyXEL и US.Robotics). Но модем модему рознь. Давайте попробуем выбрать оптимальный для вас модем.

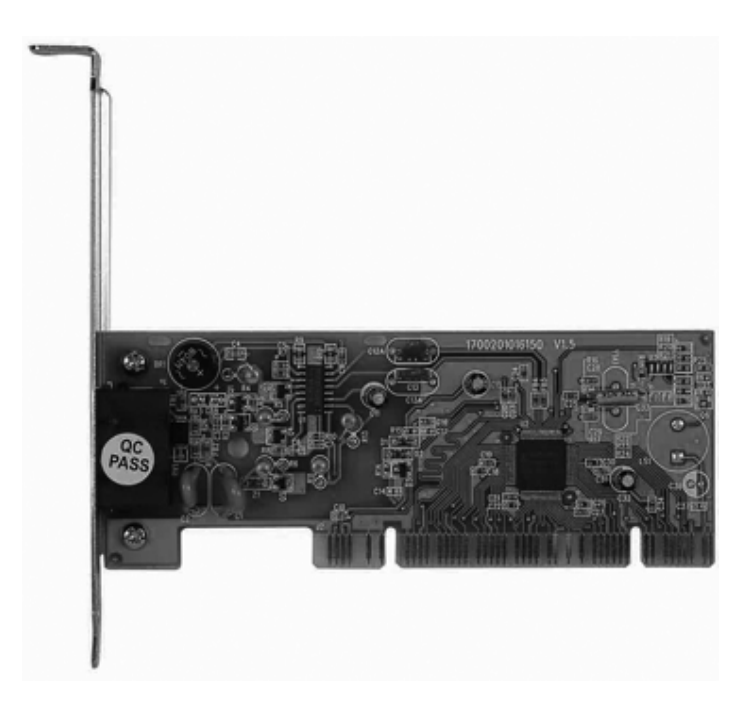

Рис. 2.1. Внутренний модем

Самые дешевые - внутренние модемы (рис. 2.1), представляющие собой плату расширения, устанавливаемую внутрь корпуса компьютера. Все современные внутренние модемы выполнены в виде PCI-платы. Цены на подобные

устройства начинаются от 300 рублей. Но я настоятельно рекомендую вам отказаться от покупки внутреннего модема по следующим причинам:

- в случае "зависания" модема (а такое случается, особенно с дешевыми  $\Box$ моделями) вы не сможете его "сбросить", т. е. перезапустить. Если такое произойдет с внешним модемом, то для перезапуска его достаточно выключить/включить. А внутренний модем вы уже не выключите - тут или ждать, пока модем "подумает", или перезагружать компьютер;
- вы не можете контролировать состояние устройства у внутреннего мо- $\Box$ дема нет никаких индикаторов, отображающих его состояние (раньше выпускались внутренние модемы с панелью индикаторов состояния, которую можно было установить вместо заглушки в отсек корпуса);
- вы не сможете показать знакомым, на что потратили свои кровные 300 ⊓ : рублей (хотя лично я бы такое "счастье" и не показывал).

Но приведенные причины, сами понимаете, не главные. А суть в том, что у модема могут быть собственный процессор и своя память, а могут и не быть. Модемы с собственным процессором называются *аппаратными*, а без такового — программными (win-модемы). В Windows-то все равно (если не считать, что такой модем расходует лишние системные ресурсы), а вот если вы захотите установить Linux, то win-модем в этой операционной системе работать не будет. Впрочем, если вы планируете использовать только Windows, тогла можете на этот счет не беспокоиться. Но в любом случае рекоменлуется покупать внешний модем (рис. 2.2) - только потому, что вы сможете его полностью контролировать, выключить, в конце концов, когда он вам не нужен. Тем более что внешние модемы совсем не дорогие — цены начинаются примерно от 900 рублей.

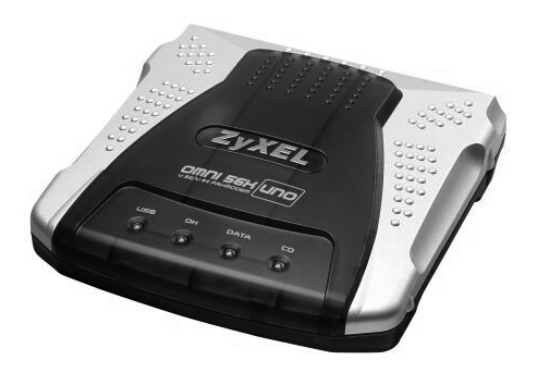

Рис. 2.2. Внешний модем

Итак, мы определились с типом модема. Теперь рассмотрим способы его подключения к компьютеру. Предпочтительнее покупать более современные модемы, подключаемые к USB-порту. Они работают так же хорошо, как и модемы, которые подключаются к СОМ-порту, но зато их можно подключать к компьютеру и отключать от него, не выключая сам компьютер. Очень удобно. Конечно, если количество USB-портов у вас ограничено, а устройств, которые к ним подключаются много, тогда можно купить и СОМ-модем.

Теперь поговорим о производителе модема. Если у вас хорошая телефонная линия (в большинстве случаев это так), можно покупать модем любого производителя. Если же качество телефонной линии оставляет желать лучшего, тогда нужно задуматься о "вездеходе" - модеме, способном работать на любой телефонной линии. Я бы порекомендовал модемы фирмы ZyXEL. Не подумайте, что это реклама - просто практикой проверено, что они отлично работают даже на самых зашумленных телефонных линиях.

### 2.1.2. Подключение модема

Сначала нужно подключить модем к компьютеру. Если у вас СОМ-модем, то перед его подключением выключите компьютер. СОМ-модем (он же RS232C-модем) подключается к последовательному порту с помощью RS232C-кабеля (рис. 2.3). Не беспокойтесь — к другому порту вы его не подключите, просто разъем не полойлет.

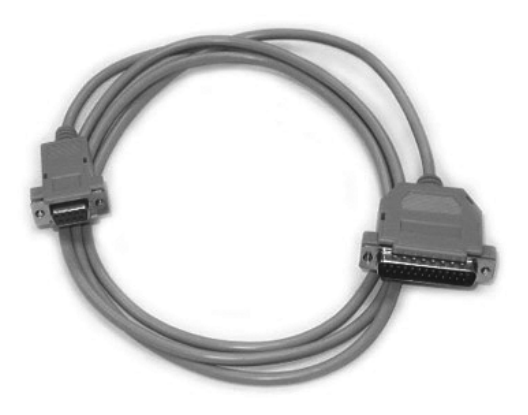

Рис. 2.3. Кабель для подключения модема к последовательному порту

Если же вы все-таки купили USB-модем, компьютер можете не выключать. У USB-модемов есть еще одно преимущество - они не нуждаются в блоке питания, поскольку получают питание по шине USB. В результате у вас под столом будет на один провод меньше.

Теперь подключите модем к телефонной линии. Обратите внимание: на задней панели модема (вне зависимости от типа - внутренний или внешний) имеются два гнезда с надписями соответственно LINE и PHONE. Телефонную линию нужно подключать к гнезду LINE — не перепутайте! К гнезду PHONE при необходимости можно подключить параллельный телефонный аппарат.

Если у вас внешний модем, не забудьте его включить (кнопка включения/выключения обычно находится на задней панели модема).

### 2.1.3. Настройка модемного соединения **B Windows XP**

При первом подключении модема Windows сообщит, что нашла новое устройство. Если драйвер для данного модема имеется в комплекте драйверов вашей версии Windows (попросту говоря, если Windows умеет работать с вашим модемом), то вам ничего делать не придется — операционная система все сделает за вас сама. А вот если драйвера для вашего модема в системе нет, то Windows попросит вас вставить компакт-диск с драйвером. Вставьте его — далее от вас ничего не требуется, только подождать. Windows сама найдет и установит нужный драйвер.

Итак, если Windows при первом подключении модема самостоятельно обнаружила модем и установила его драйвер, то первым делом нужно убедиться, что драйвер этот установлен корректно. Для этого откройте окно Панель управления (Пуск | Настройка | Панель управления) и запустите апплет Система. Это же действие можно выполнить намного проще и быстрее просто нажмите комбинацию клавиш <Win>+<Pause>. В открывшемся окне перейдите на вкладку Оборудование (рис. 2.4) и нажмите кнопку Диспетчер устройств. В случае правильной установки модема в группе Модем вы обнаружите свое устройство (рис. 2.5).

После установки драйвера модема можно приступить к созданию подключения. Откройте папку Сетевые подключения (Пуск | Настройка | Сетевые подключения). В левой части открывшегося окна выберите опцию Создание нового подключения (рис. 2.6).

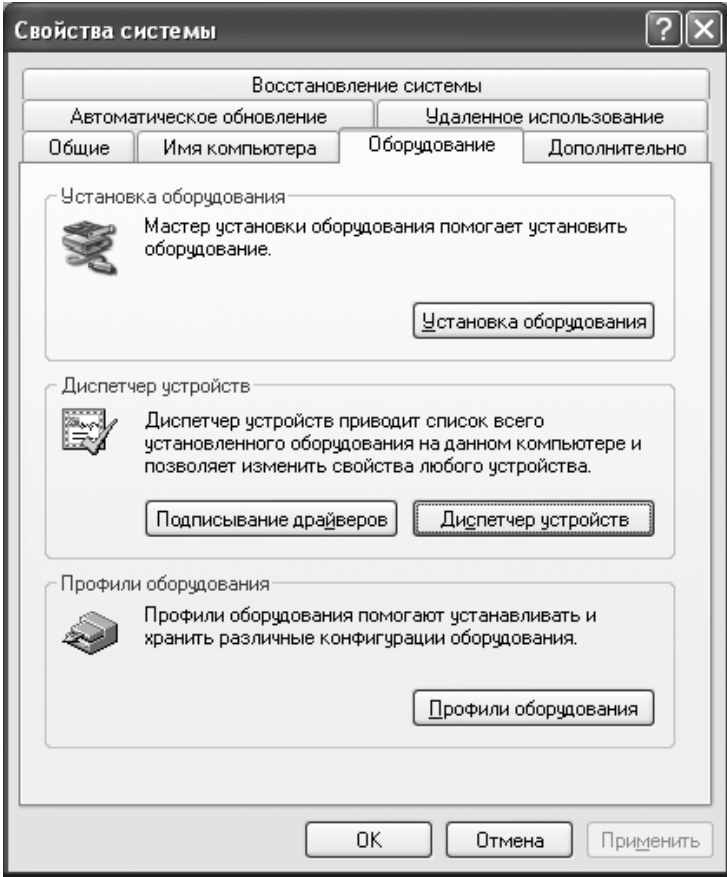

Рис. 2.4. Вкладка Оборудование

Вы увидите окно Мастер новых подключений. Пока просто нажмите кнопку Далее. Мастер предложит выбрать один из вариантов подключения к сети. Нам нужно выбрать переключатель Подключить к Интернету и нажать кнопку Далее (рис. 2.7).

После этого мастер попросит вас уточнить, каким образом вы хотите подключиться к Интернету (рис. 2.8). Да, Windows умна, но не настолько, поэтому не нужно надеяться, что ваш провайдер будет в списке поставщиков услуг Интернета. А наши провайдеры, конечно, самые лучшие в мире, но установочный компакт-диск для автоматической настройки компьютера клиента тоже не предлагают. Поэтому нам остается второй вариант - Установить полключение вручную.

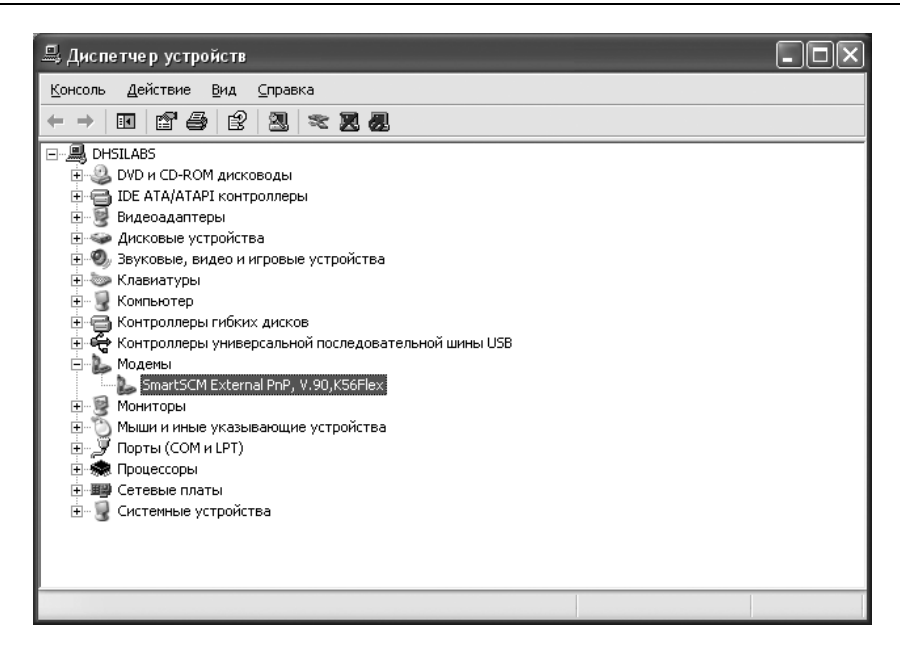

Рис. 2.5. Диспетчер устройств: модем установлен

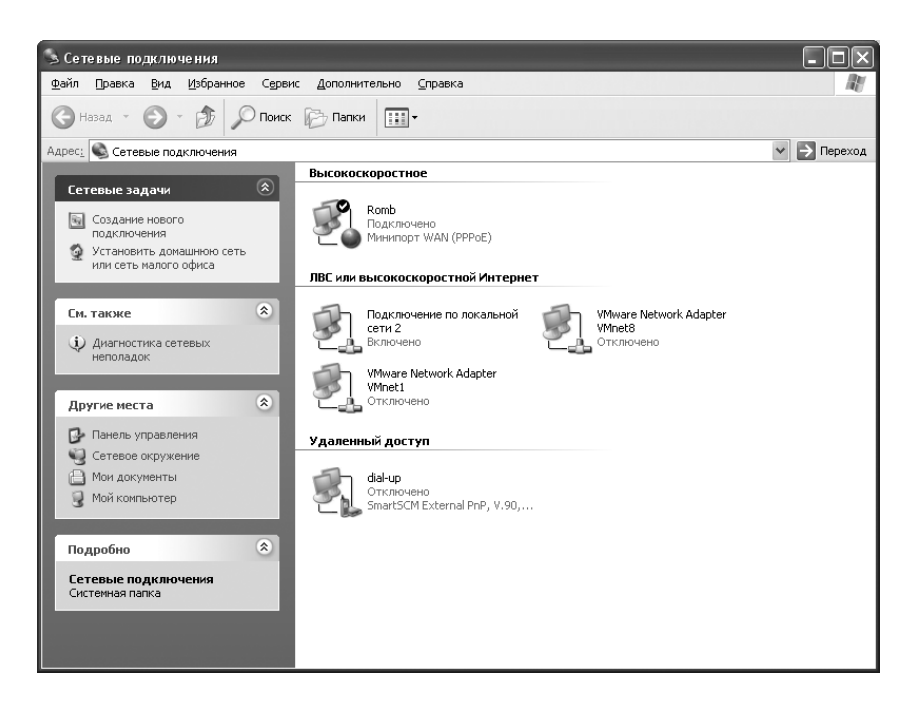

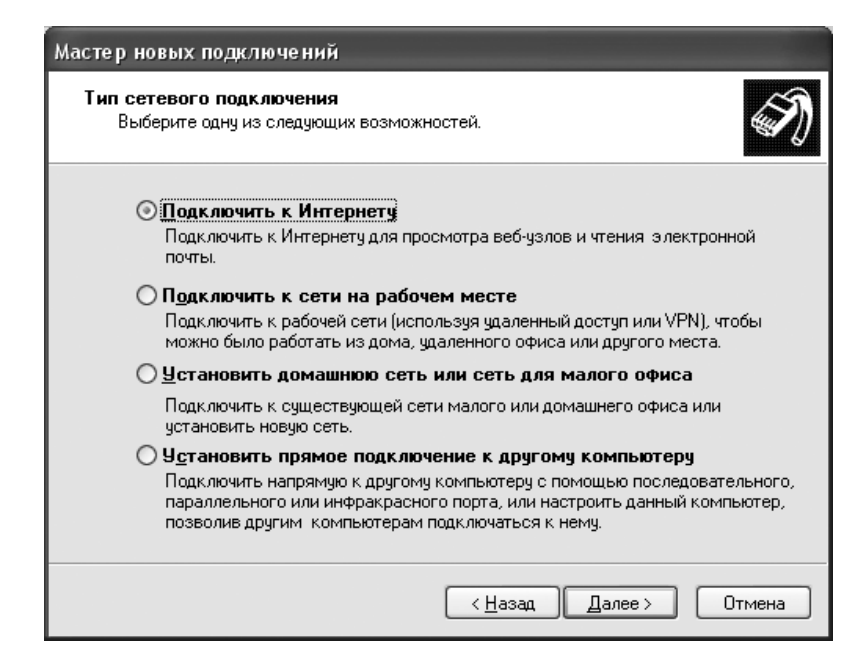

Рис. 2.7. Мастер новых подключений

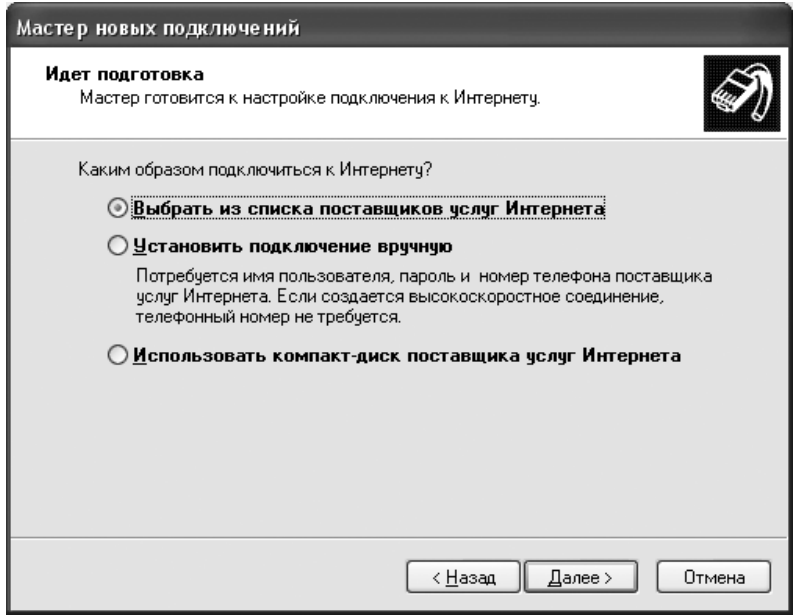

Рис. 2.8. Как подключаться к Интернету?

Наконец-то мы пробрались сквозь дебри настроек и дошли до самого основного — выбора типа подключения (рис. 2.9). Нам нужно выбрать опцию Через обычный модем. На остальные варианты пока не обращайте внимания - они вам сейчас не нужны.

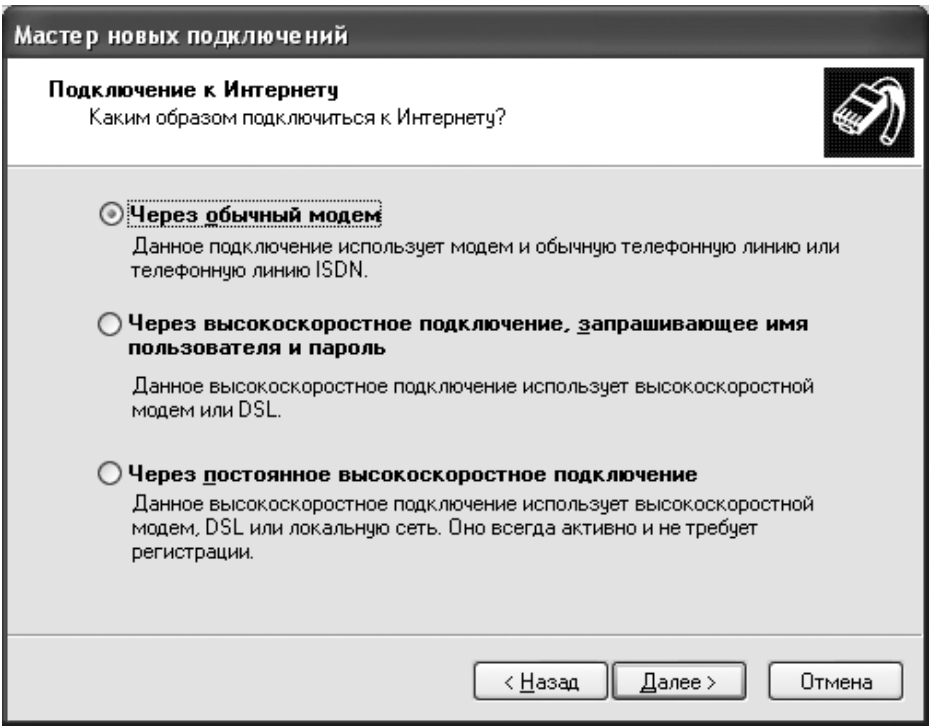

Рис. 2.9. Нужно выбрать первый вариант

Затем мастер попросит ввести название провайдера (рис. 2.10). Вы можете ввести что угодно, лишь бы вы запомнили, что ввели. Если вы планируете подключаться к нескольким провайдерам, тогда рекомендуется вводить значимые имена, чтобы вы могли понять, для подключения к какому провайдеру используется то или иное подключение.

Следующий шаг - это ввод номера телефона вашего интернет-провайдера. Номер этот нужно вводить "городской", т. е. без кодов страны и города (если вы точно не знаете обратного), и без разделителей — просто цифры, например, 7775555, но не 777-55-55.

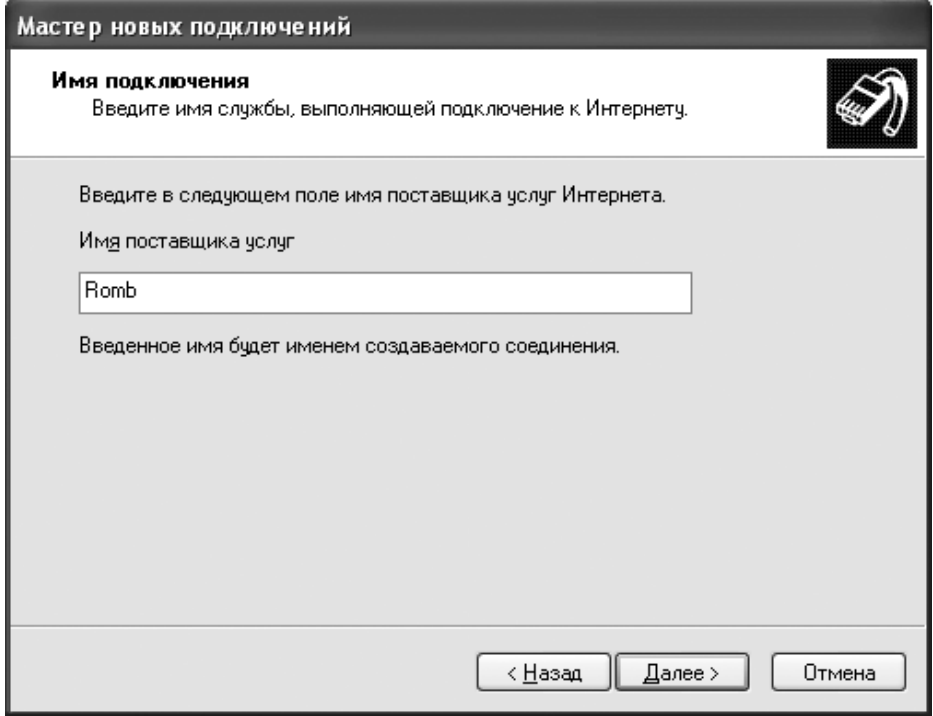

Рис. 2.10. Название провайдера

После этого нужно ввести имя пользователя и пароль (рис. 2.11), а также установить дополнительные параметры подключения:

- $\Box$ Использовать следующие имя пользователя и пароль при подключении любого пользователя - если вы работаете за компьютером не один и не хотите, чтобы другие пользователи, которые входят в систему под своей учетной записью, использовали ваше подключение, выключите этот режим. Если же за компьютером работают несколько пользователей, но все используют одну учетную запись, отключение этого режима вам не поможет — просто не вводите здесь пароль. Да, тогда вам придется вводить пароль при каждом подключении к Интернету, но другого способа ограничения нежелательного использования вашего подключения пока никто не придумал;
- □ Сделать это подключение подключением к Интернет по умолчанию — если вы не планируете других альтернативных способов подключения к Интернету, рекомендуется не выключать этот режим;